**NEWS** 

# PPC U

A Publication Of The Princeton PC Users Group

# Calendar

#### General Meetings

Second Monday of the month at the Lawrenceville Library. Route 1 and Darrah Lane. 7:00-7:45 PM: Tech Corner is Open / Social Time 7:45 PM: Meeting Comes to Order 8 PM:

Featured Presentation

#### Board Meetings

Third Monday of the Month 8 PM at Lawrenceville Library Route 1 and Darrah Lane.

Board meetings are open to All.

#### Newsletter Deadline

Articles for the newsletter are due by the last Wednesday of the month.

Articles will be accepted via e-mail to: kurivchack\_p@compuserve.com in the following formats: Word for Windows 6.0, 7.0 or 97; Ami Pro / WordPro, or Ascii Text.

# In this issue

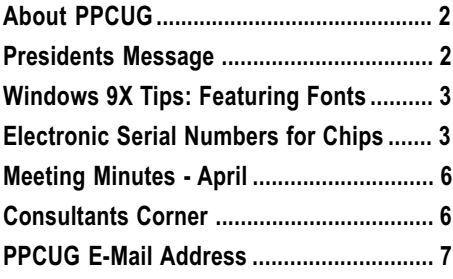

# This Month

Monday May 10, 1999

# Using E-Mail Effectively

Sol Libes ACGNJ & PPCUG Member

Sol will present a tutorial on making the most out of e-mail, various e-mail software, and much more. . .

At the

## Lawrence Library

Meetng Rooms 1 & 2 US Route 1 South & Darrah Lane, Lawrenceville, NJ Our New Meeting Location

Meetings of an organization at any of the facilities of the Mercer County Library System in No Way implies endorsement of its programs

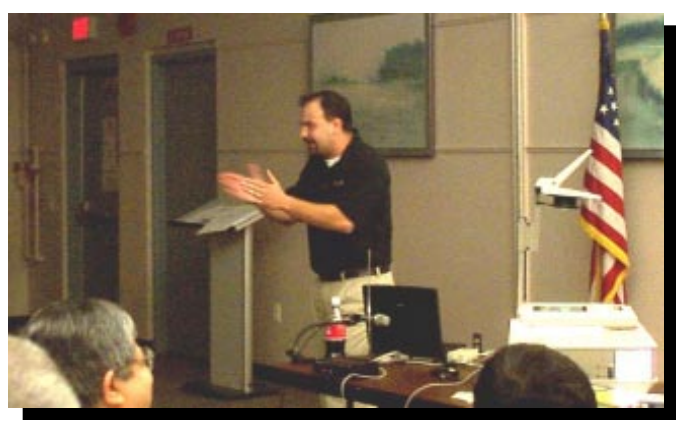

Jason Velasco, OnTrack Data International speaking to the group about safeguarding your hard drive data and some tools that Ontrack provides to get it back when disaster strikes.

Digital Photo by Ed Weiss

#### About PPCUG NEWS

Published Monthly by: Princeton PC Users Group PO Box 291 Rocky Hill, NJ 08553 © Copyright 1999 May 1999 Vol. 15 No. 5

The reprinting of original material appearing in this newsletter in any other publication must credit the Princeton PC Users Group Newsletter and/or the Princeton PC Users Group and any authors shown. The editor and the Princeton PC Users Group assume no responsibility or liability for damages arising from the publication or non-publication of any article in this newsletter. Opinions expressed in these articles are not necessarily those of the members of the Princeton PC Users Group

#### Voice Mail System

For information about SIGs, meetings, etc. call ........ 908-281-3107

To contact Board Members, use the E-Mail Addresses on page 7 or Web Site.

> Web Site http://www.ppcug-nj.org

#### Board Members

President: Paul Kurivchack ........... 908-218-0778 Vice-President: Open ..............................

Secretary: Ed Weiss ...................... 609-586-1395

- Treasurer: Tom Canavan ............... 732-422-9055
- Members-At-Large: Kim Goldenberg ........... 609-671-9188 Vic Laurie ..................... 609-924-1220 Vince Polignano ........... 609-586-1466 Jon Abolins .................. 609-883-8126

#### Chairpersons

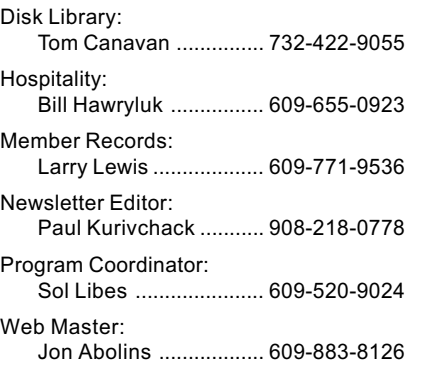

#### Annual Dues Rates

Normal dues rate is \$25. New Members Only: after February, the rate is \$2 per month times the number of months remaining in the year. Member at

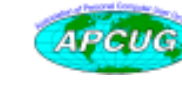

## Coming Events

#### June 14, 1999 - Microsoft Office2000

Bret Davis of Microsoft will present the newest release of the industry office suite standard.

#### July 12, 1999 - Windows 95/98 Tips.

Vic Laurie will be back once again presenting his "Tips & Tricks" in using Windows 95/98.

#### August 9, 1999 - On & Offline Security - Jon Abolins

#### September 13, 1999 - Bill Machrone - Editor PC Magazine

#### October 11, 1999 - Visual Basic Programming

Ron Rouse will build up a simple VB application, showing how VISUAL programming differs from old fashioned text programming, and how writing code for WINDOWS differs from the old fashioned kind.

#### November 8, 1999 - Adobe

#### December 13, 1999 - Hoilday Party & Elections

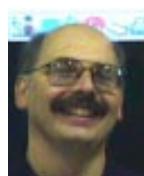

## Presidents Message

by Paul Kurivchack

April was a very busy month for me as I was trying to balance my time between my job at MTV in New York, my part time work with Microsoft, the PPCUG, TCF parcel pickup this past week-

end, my family and getting the newsletter out. Sorry to say, the newsletter is a little late this month. I hope that I am back on track next month.

Despite my crazy schedule a lot got accomplished this past month. First, Jason Velasco of OnTrack Data did a wonderful job of presenting his companies hard drive data recovery products. He also discussed many things the typical computer user can do to minimize their risk with the possibility of a hard drive failure. Back up your data! He demonstrated Data Advisor, a utility program that will diagnose hard drive problems and offer solutions for repair or recovery. Jason's presentation was very colorful, fast moving and hopefully educational to all our members. Thanks again to Jason for presenting to our group.

The other big event this past month was planning and manning the parcel pick up area at the Trenton Computer Festival at the New Jersey Exposition Center in Edison. Thanks to TCF and KGP Productions, the PPCUG had the best piece of real estate at the show, right between the indoor vendors and the flea market. The response to the parcel pick-up was over whelming and by mid day Saturday we had over 12 full parking slots filled with purchased equipment. Every visitor walked past the parcel area and saw our name and many told us that we provided the best service ever.

Once again, a small and loyal group rose to the occasion to make this years parcel pick-up area the best ever. My thanks goes out to Milt and Irma Kleinerman, Linda Montani, Tom Carman, Ron Rouse, Jerry Henney for helping this year. A very special thanks goes to Ed Weiss and Marsha Duggins who without their help during the chaos of Saturday afternoon, Tom Carman and myself would have probably committed suicide with the crush of people using our service. We did not stop running until 6 PM Saturday night. Thanks Tom for sticking with me.

## Windows 9X Tips: Featuring Fonts

#### By: Vic Laurie

To the average PC user, fonts may not seem like the most interesting of topics. However, there is more to the subject than many may think. In my own case, while I had to deal with various specialized technical and mathematical symbols, I never used to give much thought to the role of fonts in the context of everyday documents and letters. This was especially true in the days when anything but the bare minimum in fonts had to be paid for. Recently, I have come to realize that I was giving short shrift to an important area. To give Microsoft due credit, their inclusion of a substantial library of fonts with Windows has made it easy to add a great variety of distinctive and artistic effects to documents. To augment the fonts that come with Windows, there is a coterie of font fanatics who love nothing better than designing new fonts, many of which are freely available on the Web. (See below.) It is possible to get some pretty wild stuff, if that appeals to you, but even the more staid among us can add clarity and eye appeal to our documents. People with their own web pages or power users of word processing programs already know of the many things that can be done with fonts but here are some tips for those who may not have been previously aware of the possibilities. Also the indirect effect that fonts can have on overall system performance is not widely known and a few tips about that are also included. (BTW, an excellent short primer on fonts is given in The Mother of All Windows 98 Books, by Woody Leonhard and Barry Simon. A good chapter is also in Windows 95 Secrets, by Brian Livingston and Davis Straub)

The first thing is to find out what fonts you already have and how they are stored on your system. Go to Control Panel and open Fonts. A list of the font files which have been installed and stored in the system folder C:\WINDOWS\FONTS will appear. (Not all printer fonts may be listed here, by the way.) To see what a font looks like, left double-click on its file (or right click and choose open). This procedure can be tedious if you are interested in looking at more than one or two fonts or if you want to compare fonts. Several free utility programs are available which expedite the process. FontViewer from PC Magazine at <http://www.zdnet.com/swlib/pcmutil.html> allows you to browse all the fonts on your system at once; compare selected fonts to each other, and uses a variety of filters to quickly find the font you want. ICFont from <http:/ /www.iridis.com/dsabljic/icfont.html> will show printer fonts as well as screen fonts and allows you to type a piece of text to see what it looks like in any of your fonts. A simple free utility is FontLister at http://www.winsite.com/info/pc/ win95/misc/fl11.zip>. A heftier version (\$5 shareware) is found at <http://www.theill.com/fl>. The more advanced version of FontLister will show all fonts whether they are installed or not- which brings us to the question of what is an installed font, what is a *true type font*, and so forth. The details can get rather technical and I refer those who want to delve more deeply to the books referenced above.

For our purposes, the important point is that installed fonts

Windows 9X tips continued on page 4

## Electronic Serial Numbers for Chips: Security Help or Privacy Intrusion? By J.D. Abolins

Intro: A Musical Suggestion

Rolling Stones, "Start Me Up" - Windows 95 campaign

Rolling Stones, "Comes in Colors" - iMac campaign

And, maybe, now The Who, "Who Are You?" - Pentium III campaign.

As suggested by Peter Cook of "the CompuDudes" (http:/ /www.compududes.com)

#### **Background**

In late January, the Intel Corporation announced a controversial new feature for the Pentium III chips: a unique serial number electronically embedded in every chip. The company calls the feature "Processor Serial Number" (PSN).

The ID would be a 64-bit number created by fusing wires on the chip together during its manufacturing. This number would be used along with the current 32-bit CPUid to create a unique 96-bit number that can be read by software. Intel offered software that would allow the user to turn off the PSN.

The chip can identify each machine and, by extension, may identify the user or general owner of each machine. The chip also would contain a random number generator to aid cryptography.

Recent television ads for the Pentium III depict a door which cannot be broken down by "the Big Bad Wolf" huffing and puffing, by a band of Vikings with a battering ram, and by robot with a laser. The door opens when a little girl rings a doorbell. The ads hint at the way Intel hopes the PSN and the random number generator will help online transactions but Intel has avoided overt discussions of these features in the TV ads.

Intel claims that the electronic identifier and the random number generator will provide these benefits to help electronic commerce and enhance some aspects of security by:

\* making it easier for merchants to verify customers' identity by adding the PSN to things such as Ids, passwords, and credit card numbers.

\* making it possible to detect stolen PCs on the Internet, thus, helping to reduce the market for stolen PCs. (But later Intel said it would not track the PSNs and customers.)

Electronic Serial Numbers continued on page 5

are listed in a single Registry key and the size of any Registry key is limited to 64K. Hence, depending on how long font names are, there is a practical upper limit of about 800-1000 fonts that can be installed. (See Microsoft Knowledge Base Article Q131943.) Approach this limit and your system can get flaky. Lest you think 1000 fonts is enough for any mortal, remember that any small variation in shape or size can be a separate font. Also, the Internet uses many new fonts and you may wish to add some for your browser. Font addicts (and there seem to be quite a few of them) can easily hit the 1000 font barrier, Graphics professionals who need access to large numbers of fonts have to use thirdparty font-management software. Another point about the number of fonts that are installed is that it affects how long it takes to start up the computer. The effect is negligible if you have only the 75- 100 fonts that come with many systems. But if you like to have a lot of fonts and you are the impatient type, you can clip a few seconds off your startup time by limiting the number of your installed fonts to several hundred or so of the most frequently used. Those fonts which are not required as often can be kept available for access as needed by moving them out of the system folder C:\WINDOWS\FONTS to a separate folder. When it is needed, a font can be temporarily installed by double-clicking its file. To permanently install a new font, open Control Panel, and then double-click Fonts. On the File menu, click Install New Font. Find the folder that contains the font you want to add and click the desired font. Uninstalling is a simple matter of moving or deleting unwanted fonts from the system folder C:\WINDOWS\FONTS.

Once they start adding new fonts, some people seem to find it hard to stop. Anyway, there are many sites on the Web for obtaining new fonts and getting information about fonts. Here are a few, each of which has links to other sites:

<http://www.fontsnthings.com/>

<http://members.aol.com/jr9er/>

<http://www.1001freefonts.com/>

<http://www.fontsanon.com/index2.html>

< http://www.mcbiz.com.au/FontPharos.htm>

#### Presidents Message continued from page 2

Sunday proved to be much calmer with the crowds quite a bit smaller, but we stayed busy up until the end. Ed Weiss, the gluten for punishment, stopped by to lend a hand along with Wayne Hardy who I commandeered for Sunday duty while strolling around Saturday. I am still sore from all the running around I did, but I am still glad we were there. We collected over \$360.00 this year. Not bad for two days in the sun! We also impressed KGP Productions with our organization and management of the parcel pick-up area that KGP does not want to do another TCF without a parcel pickup area and would like the PPCUG to continue running it. Hopefully with some additional benefits to our members that we have not gotten in the past. So, to all our members who were unable to help this year, please plan on helping next year.

This month Sol Libes will present using E-mail Effectively. So for all you out they're who continue to wonder is there more I can do with e-mail, come to May's meeting and learn from Sol.

Many Internet newsletters (or e-zines if you prefer) contain font information on a regular basis. A good one (for fonts and many other subjects) is Lockergnome. Back issues are at <http://www.lockergnome.com>.

A recent article in Windows Magazine is at <http:// www.winmag.com/library/1999/0501/sol0059.htm>.

There are also some interesting specialized websites. For example, The Annual Directory of Type Foundries is at <http://www.publish.com/features/9810/type/type.html>. As they say there, "This fifth annual guide features listings from more than 100 foundries, representing every conceivable style, from the mysterious rongorongo glyphs of Easter Island to technofuturist faces such as Beyond Machine."

 If you need fonts in foreign languages, the Yamada Language Center Font Archive at <http://babel.uoregon.edu/ Yamada/fonts.html> has fonts from many non-Western languages (and some very Western ones like Cherokee and Cree) not to mention Gaelic, Old German, Slavonic, and more. Don't forget to check out your own system. Windows now comes with a font called "symbol" which turns out to be the Greek alphabet in both upper and lower case.

They are not fonts per se but also don't forget the symbols available from the Character Map accessory that has been part of Windows since the early days. The selection of characters is a function of which font is chosen and includes many types of symbols including foreign. For example, the font Times New Roman Cyrillic is available there for the Russian alphabet. If you have never used the Character Map, it is worth exploring. It can be opened as an applet or used directly through the numeric pad if you know the number code for the character you want. The number codes are available from Character Map or in books. If you use some character repeatedly, this is the quicker way. Make sure the Num Lock is on, hold down the alt key and on the numeric pad type the number code, e.g., 0162 (this happens to be the cent sign for certain fonts). Release the alt key and the character appears in your document. (Some systems may not have Character Map already installed. Use Windows Setup to install it from your Windows disk. Windows 98 lists it under System Tools.)

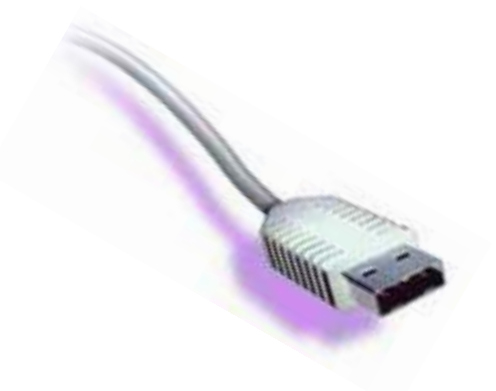

I look forward to seeing you all there.

\* helping detect "overclocking" of PCs ( vendors setting the system to run faster than the processor was intended to run and selling the PC at a higher price) by allowing buyers to check their system against Intel's listings of speeds for processors by matching the PSNs.

\* aiding cryptography for electronic commerce by the random number generator.

In the workplace, the serialization might be useful for remote management of PCs and help desk record keeping.

Hypothetically, the serial number could used to mark email to tie Internet email more closely to a particular PC and, thus, to a contact person. Some might see this as a help to fight forged email and spam.

#### Privacy Concerns Raised

The application is a double-edged sword. On the one hand it offers more security  $-$  for e-commerce and in formation security,

> Barry Steinhardt, associate director and privacy expert at the American Civil Liberties Union (http://www.aclu.org)

The prospect of the PSN becoming a commonly required "ID" for any computer activities caught the attention of many people and groups. Some deemed the PSN having the potential for becoming "the Social Security Number of the online world". Other people noticed weaknesses in the security claims for the PSN.

#### The privacy and security concerns include:

\* Easier tracking of people's computer activities, especially online. Although initially the machine's identity might not be matched with a specific person, eventually, a pattern of transactions can give enough data to track people. There is some concern that databases could be set up to match people to the machines.

\* Encouraging vendors and others to require the electronic serial numbers in order to get service. If people choose to "opt out" with the patch offered by Intel, they might find it difficult to do many things on the Internet. The existence of many other chips and systems helps to moderate such a trend. If all the major PCs go to electronic serial numbers, watch out!

\*If the serial number is hacked or forged, identity theft could be done. Even simpler is processor chip swapping where a person swaps processor chips. This could even be done by computer support or repair people. The same techniques, however, could provide some identity tracking scrambling to help privacy if it is done among consenting parties.

\* The PSN identifies the computer but not the person using it. If a computer is sold or used by many people, a "tainted" reputation may be transferred to the other users.

\* Bruce Schneier, a cryptographer expert, pointed out that

the PSN's one real security advantage is in the detection of stolen processors. But the tracking of the PSNs and customers is one thing that Intel said it would not do.

Schneier summed up the security and privacy problems by saying, "Those who are engaged in illicit activities will subvert the system, while those who don't know any better will find their privacy violated."

Intel tried to head off the privacy concerns by offering a utility program to turn the PSN on and off, requiring a reboot before taking effect. Intel also offered a program to "permanently" turn off the PSN and the company said that the processor would be shipped with the PSN set as "off" instead of "on". Reports from some privacy groups indicate that this might not be the case. The computer companies installing the Pentium III would be responsible for turning the PSN off before shipping. So the buyer should check the system rather than assume the PSN is off.

In late February, a German computer magazine, Computer Technology, (or c't), claimed that contrary to Intel's claims, the Pentium III PSN can be secretly

turned on and off without the user's knowledge by a small software program.

There have been some controversial allegations that the PSN was a concession to agencies such as the National Security Agency in order to smooth the way for the inclusion of the random number generator cryptography aid. It is claimed that the PSN was seen as a way eventually to make electronic communications more traceable.

Several cyberspace privacy groups called for a boycott of Intel products until the company drops the PSN. They formed a "Big Brother Inside" Web site, parodying the Intel "Intel Inside" slogan. Recently, several groups have asked the US Federal Trade Commission to prevent Intel from going forward with the PSN scheme. The FTC says that this is outside of its jurisdiction.

#### Emerging Issues Beyond the PSN

While much attention is given to the Pentium III and the PSN's impact upon privacy, there are larger issues in the background.

Among these issues are "identification and authentication" (I&A). This pair is an important information security concept of being able to identify a user or a machine and to be able to verify that identity. In many transactions, I&A is important, so important that some people believe that all transactions should have absolute I&A. After all, it can be argued that I&A helps security by encouraging accountability for actions. Conversely, the lack of I&A can be seen as an opportunity for anarchy and crime.

But pervasive monitoring and cataloging of people's every transactions can lead to many other abuses. At one extreme, it can be used to manipulate people and to stifle dissent. At milder extents, it can be stressful as people wonder what new uses are made of the data. I&A is overkill for many transactions. It may be understandable for a mortgage application but does buying a newspaper or mere browsing of an open Web site really require I&A?

Electronic Serial Numbers continued on page 6

## Minutes for the General Meeting April 12, 1999 By: Ed Weiss

At 07:55 PM, Paul opened the meeting. He discussed the need for volunteers for TCF, the fact the members and non members should sign in prior to the meeting, and the fact that if there are any problems with the library, its environment, or the facilities, the members should bring those facts to the attention of any of the board members. After these items were discussed, Paul turned the meeting over to Jason M. Velasco Jewell from On-Track.

Electronic Serial Numbers continued from page 5

The PSN issues raise some I&A questions of its own. Is identifying the PC really a good way of securing transactions among people? What happens when the PC's processor is sold, transferred, or stolen?

The questions of the PSN being on or off and whether or not it can be secretly turned on reflect a growing sense of uncertainty about what personal computers are doing in the background. As the functions of computers have increased in the past decade and becoming capable of running more things in the background, the prospect of covert problematic activities becomes more significant. The vulnerability to hyped-up claims also increases. (Witness the extent of emails passing along virus hoaxes.)

#### Closing

The controversy over the PSN and similar schemes is going to continue for a while. It will be interesting to see if the controversy will affect the sales of the Pentium III chip. There may also be a number of adaptations, such as special third-party utilities or hardware, to hide or alter the electronic serial number, leading to an eventual equilibrium in the privacy-security tension. It is far too early to take this Intel announcement as the "end of privacy". Meanwhile, people can vote via their purchase choices and find ways to control features such as the PSN.

Jason explained how On-Track made a name for itself in the industry, and proceeded into explaining about data recovery from today's media. He discussed On-Tracks programs "Data Advisor", "Tiramisu", their Remote data recovery program, and "Computer Evidence Services".

The members seemed to enjoy the presentation, asked many questions during the presentation, and were very appreciative of the prizes that were awarded by Jason.

At 09:45 PM, the meeting was closed, and the members were seen putting away the chairs, standing around talking, and still asking Jason several more questions.

Paul also mentioned that the board meeting scheduled for 04/19/99 was canceled due to a previous commitment.

#### For Further Reading:

- Intel's PSN and PSN utility information http://www.intel.com/pentiumiii/utility.htm
- Speech by Intel representative about Intel's security plans http://www.intel.com/pressroom/archive/speeches pg012099.htm
- The Big Brother Inside site http://www.privacy.org/bigbrotherinside/
- Bruce Schneier's comments on ZD Net

http://www.zdnet.com/zdnn/stories/comment/ 0,5859,2194863,00.html

Bill Machrone's claim that the PSN benefits outweigh the risks.

http://www.zdnet.com/pcweek/stories/columns/ 0,4351,388214,00.html

- German Computer Technology article about the hack. http://www.heise.de/ct/english/99/05/news1/
- J.D. Abolins Meyda Online -

Privacy /Intel PSN News (for updates to this article) http://pluto.njcc.com/~jda-ir/privacy/news/intel\_psn.htm/ Meyda Online (http://www.meydabbs.com/~jda-ir/) for the Princeton PC Users Group Article may be reprint ed with attribution to the Princeton PC Users Group

#### Consultants Corner

Cascade Media Group, Inc. Jon Conant 335 Wall Street Princeton, NJ 08540 609.430.9080 Fax: 609.430.9086 Voice Mail, Win/NT Networks, Phone Systems & Wiring Provider of PPCUG Voice Messaging.

Meyda Online John Abolins, Sysop BBS: 609-883-8124

World Wide Web Home Page: http://www.meydabbs.com/~jda-ir/

#### Consultants Corner

You can advertise your consulting business for \$25 per year in addition to your normal membership fee. The text space is your or your companys name plus five lines.

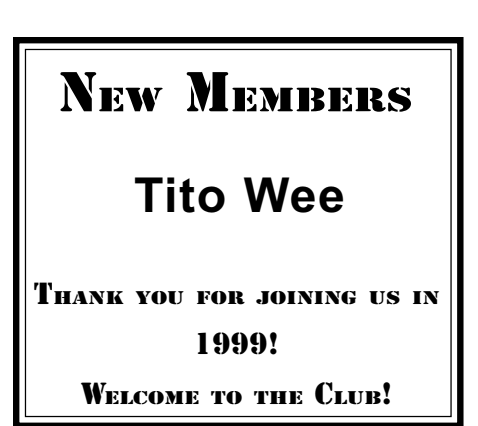

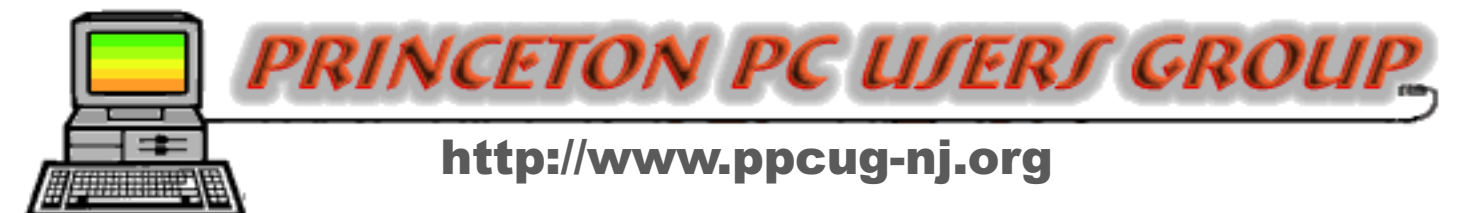

# PPCUG Member E-mail Directory

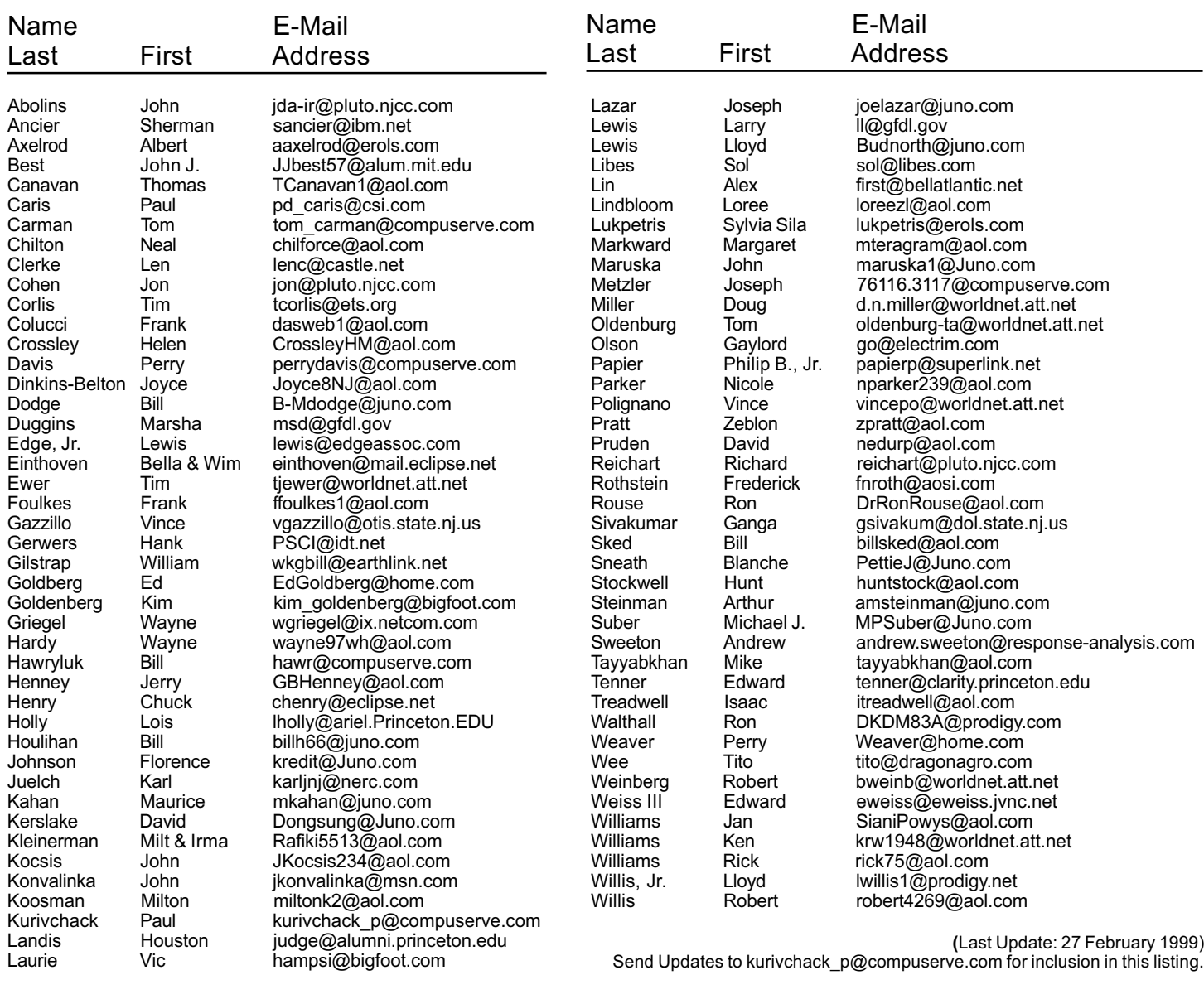

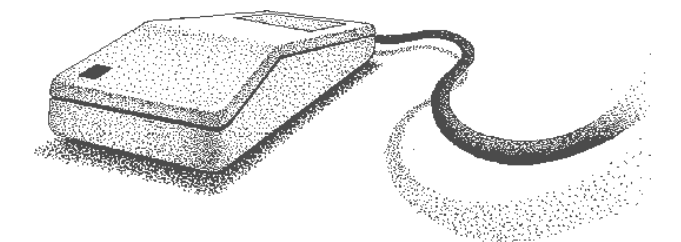

Princeton PC Users Group

P.O Box 291 Rocky Hill, NJ 08553

Using E-Mail Effectively May 10, 1999 Lawrence Library

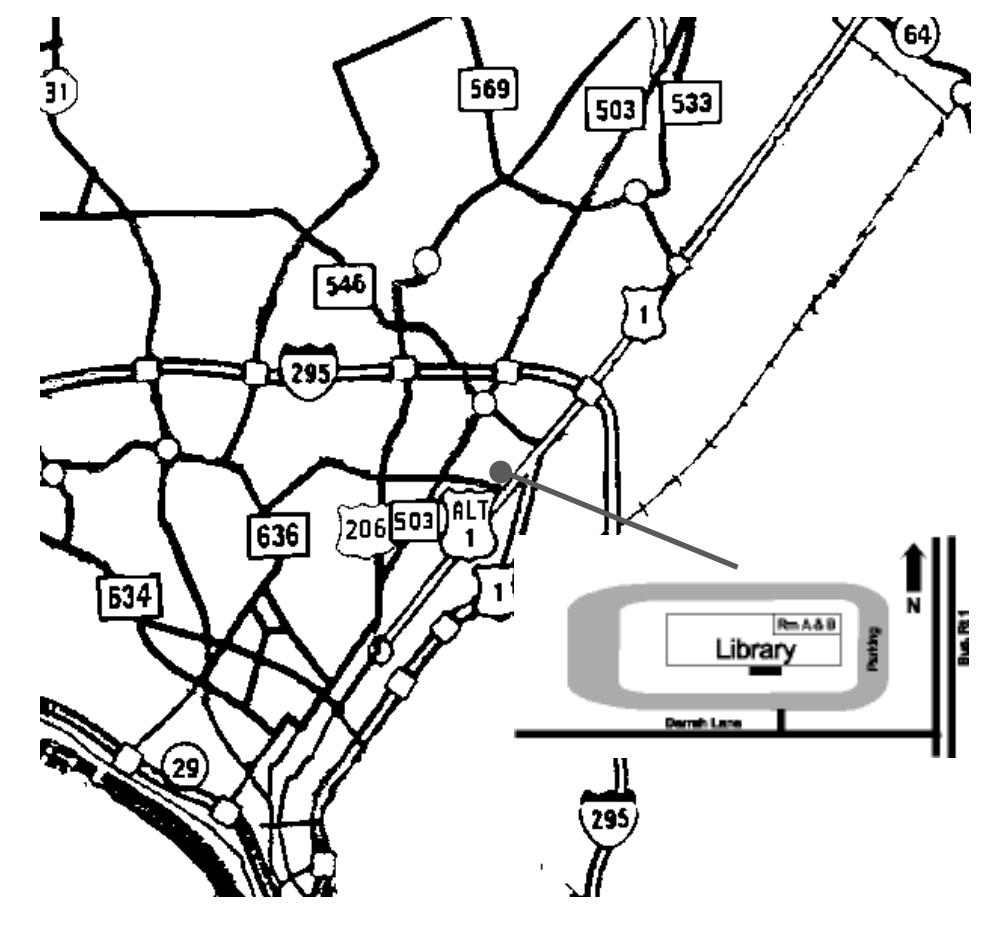

ed through glass door on Route 1 side of building. From Trenton and South: Take I295 North to US Route 1 South. Library is approximately 1 3/4 miles south of I295. Continue south to Business Route 1(Brunswick Pike). First traffic light is Darrah Lane. Library is on right side. Park in lot towards Route 1 and to the rear. Enter Library at main enterance in front. Meeting rooms A & B are located through glass door on Route 1 side of building.

The Lawrence Library is at the corner of Business Route 1 South and Darrah Lane. From Princeton and North: Take

US Route 1 South, past the Quaker Bridge / Mercer Shopping Centers. Continue on approximately 1 3/4 mile past I295 to the Route 1 split, stay to the right to Business Route 1(Brunswick Pike). First traffic light is Darrah Lane. Library is on right side. Park in lot towards Route 1 and to the rear. Enter Library at main enterance in front. Meeting rooms A & B are locat-